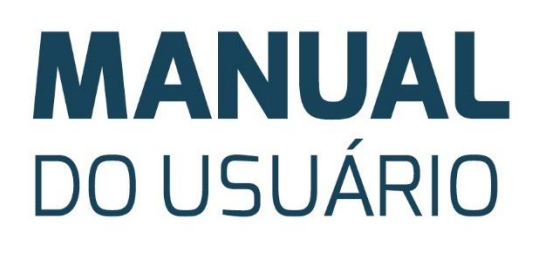

Notebook DCM3A-4

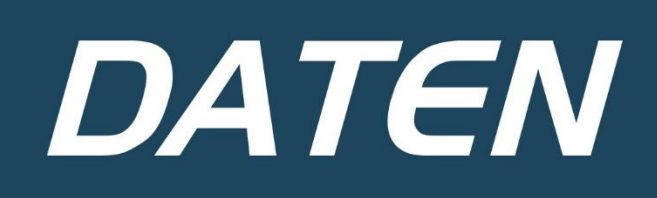

# **MANUAL DO USUÁRIO**

Você acaba de fazer uma excelente aquisição: um computador Daten! Um dos mais modernos do mercado. Um produto de qualidade, fabricado com o que há de melhor e mais confiável em componentes e softwares.

Apresentamos a seguir, recomendações para que você comece a usar seu computador.

Para informações mais detalhadas, consulte nossa Central de Atendimento através do telefone: **0800 605 2010** ou por e-mail: **atendimento@daten.com.br**.

Atendimento de segunda à sexta-feira (exceto feriados), **das 8h às 18h**.

# **SUMÁRIO**

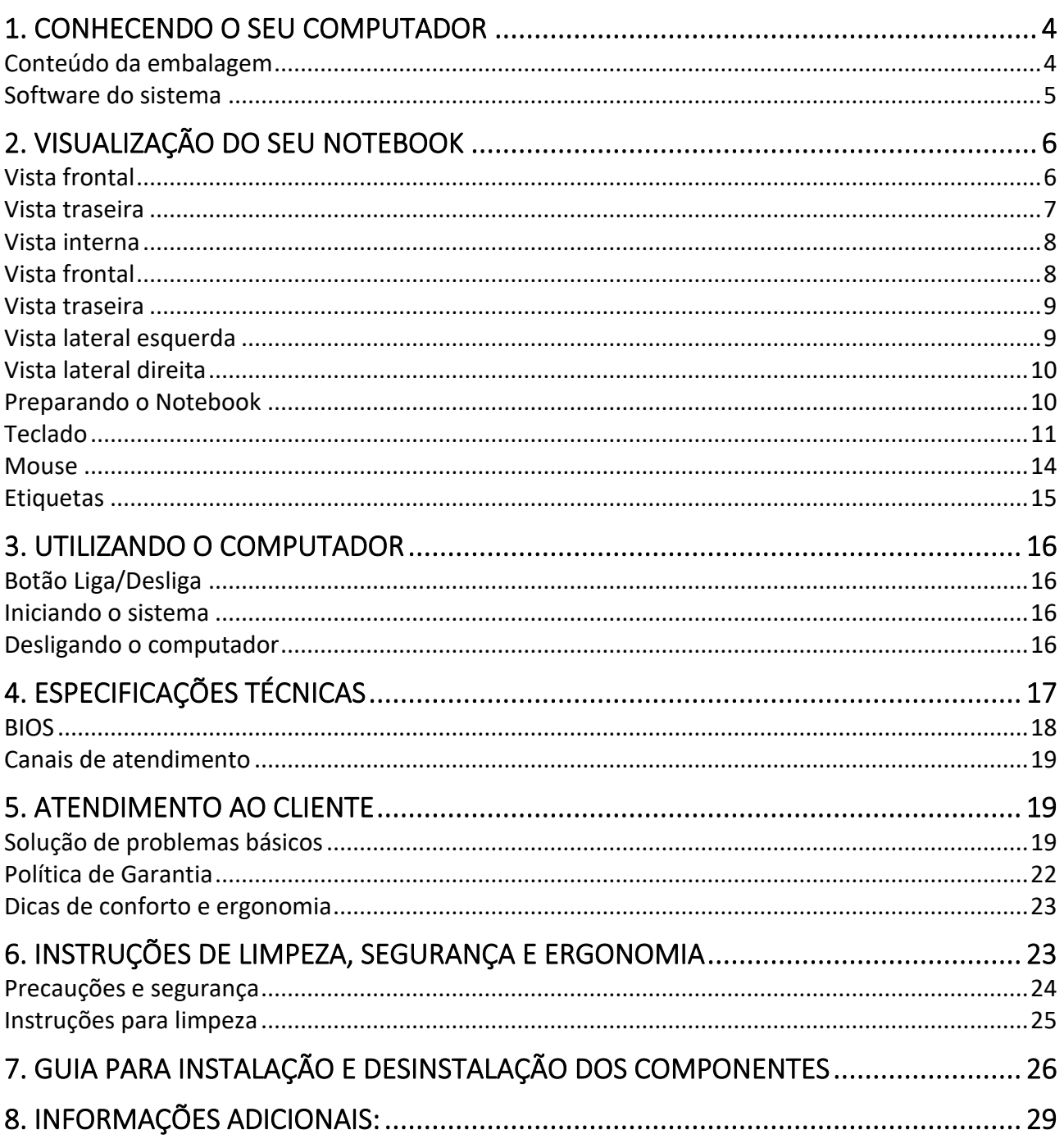

# **1. Conhecendo o seu computador**

Um computador é um dispositivo eletrônico que se destina a receber e processar dados para a realização de diversas operações. Os computadores são atualmente os dispositivos mais populares e utilizados com a finalidade de realizar as mais diversas atividades tais como o desenvolvimento de conteúdo, possibilidade de comunicar-se com os outros, buscar informações, utilizar diferentes aplicações, e centenas de outras possibilidades.

Tecnicamente, um computador é um conjunto de circuitos e componentes integrados (entre eles o mais relevante seria o microprocessador ou o cérebro da máquina) que podem executar operações com rapidez, ordem e sistematização em função de uma série de aplicações práticas para o usuário programadas previamente.

Os componentes de um computador são geralmente a CPU ou Unidade Central de Processamento (contendo todos os elementos operacionais internos, como memória e processador), tela, teclado, mouse e outros acessórios como, microfone e alto-falantes, webcam, impressora, scanner entre outros. Esses componentes físicos compõem o *hardware* do computador, que é basicamente tudo o que podemos tocar.

Para o hardware do computador funcionar, existe o *software*, que é o conjunto de programas, sistemas e aplicações controlados pelo sistema operacional instalado. O software pode ser entendido como a "mente" que comanda a máquina, composta por elementos que não são palpáveis.

Dentre as aplicações mais frequentemente utilizadas em todos os tipos de computadores está o uso de processadores de texto e similares, tais como planilhas e bancos de dados, navegadores para acesso à Internet, programas de e-mail, reprodutores de arquivos multimídia e aplicações que funcionam através da web como as redes sociais.

### <span id="page-3-0"></span>**Conteúdo da embalagem**

O computador Daten já vem com todos os acessórios necessários para que você possa utilizálo. Certifique-se de que todos os itens aqui mencionados se encontram na embalagem e que nenhum dos acessórios se encontra danificado. Caso alguns dos acessórios estejam faltando ou danificado, comunique imediatamente seu revendedor. Para maiores informações, contate a Daten através da Central de Atendimento ao Cliente.

Lista dos materiais que acompanham o seu computador:

#### **Acessórios:**

- 1. Cabo de alimentação.
- 2. Adaptador (Fonte de alimentação).

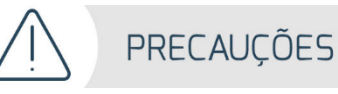

- Evite colocar objetos pesados sobre seu computador.
- Para instalar o seu computador escolha um local seguro, plano e firme, com ventilação e que esteja preservado da umidade e do calor excessivo, observando alguns cuidados contidos ao lado.

# <span id="page-4-0"></span>**Software do sistema**

Requisitos de sistema:

- Processador de 1 gigahertz (GHz) ou superior de 32 bits (x86) ou 64 bits (x64);
- 1 gigabyte (GB) de RAM (32 bits) ou 2 GB de RAM (64 bits);
- 16 GB de espaço em disco disponível (32 bits) ou 20 GB (64 bits);
- Dispositivo gráfico Microsoft DirectX 9 com driver WDDM 1.0.

### **Observação:**

• Os sistemas operacionais possuem seus próprios manuais, por favor, consulte os manuais apropriados. Caso seja necessário instalar ou reinstalar o sistema, consulte o nosso canal de suporte.

# **2. Visualização do seu Notebook**

## <span id="page-5-0"></span>**Vista frontal**

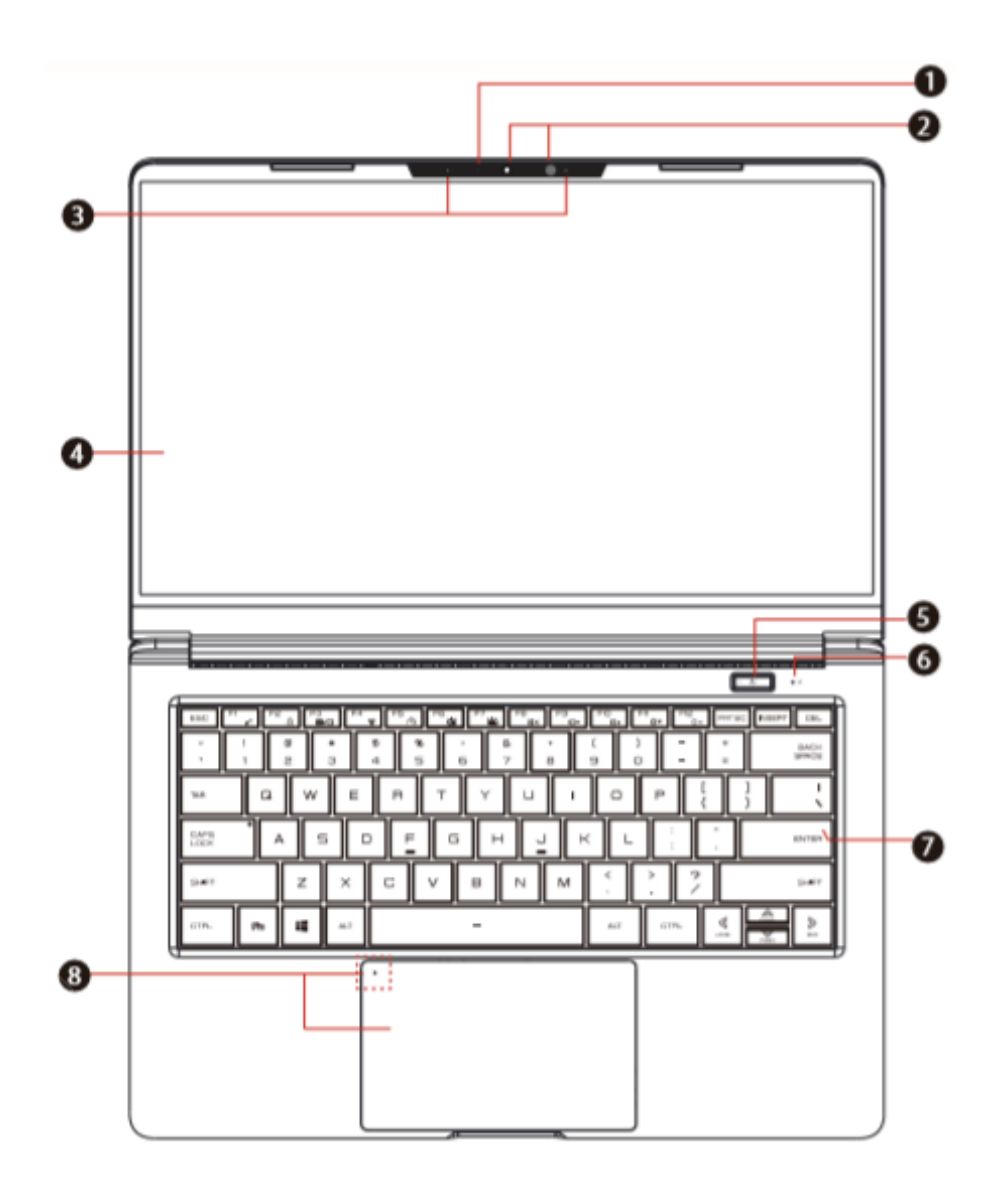

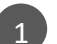

### **LED de Estado da Câmera**

A lâmpada LED exibe o estado de operação da câmera.

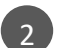

#### **Câmera**

Dispositivo que permite gravar vídeos ou tirar fotos com seu computador. **Opcional** Câmera de reconhecimento facial infravermelho usada para identificar e autenticar o usuário para desbloquear o notebook.

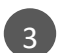

#### **Microfones**

Microfones do seu computador portátil.

### **Tela de LCD**

Tela do seu computador portátil.

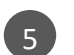

6

4

### **Botão Liga/Desliga**

Pressione este botão para ligar ou desligar seu computador. **Ligado**: branco. **Suspenso**: branco piscando lento, ciclo de 3 segundos.

**Bateria indicador**

**Carregando com Notebook ligado ou desligado**: branco. **Carga baixa (<6%)**: branco piscando, ciclo de 3 segundos.  **Carga finalizada**: apagado.

 **Bateria cheia:** apagado.

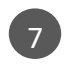

### **Teclado**

Teclado de membrana com teclas confortáveis.

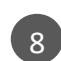

### **Touch Pad**

Sensível ao toque, funciona como um mouse. Botão esquerdo e direito funciona como um mouse. Led indicador, orientações nas páginas seguintes.

### <span id="page-6-0"></span>**Vista traseira**

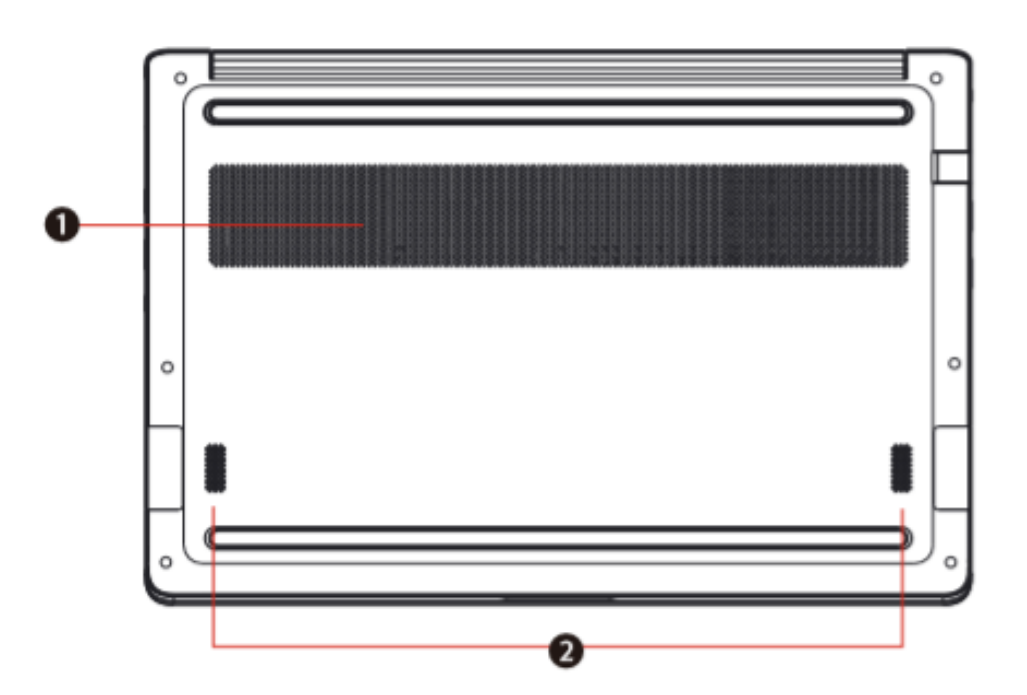

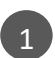

# **Ventilação**

Os ventiladores térmicos são projetados para resfriar os componentes internos e evitar superaquecimento.

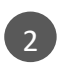

# **Alto-falantes estéreo**

Reproduz som estéreo.

RAM / SSD / WLAN

### <span id="page-7-0"></span>**Vista interna**

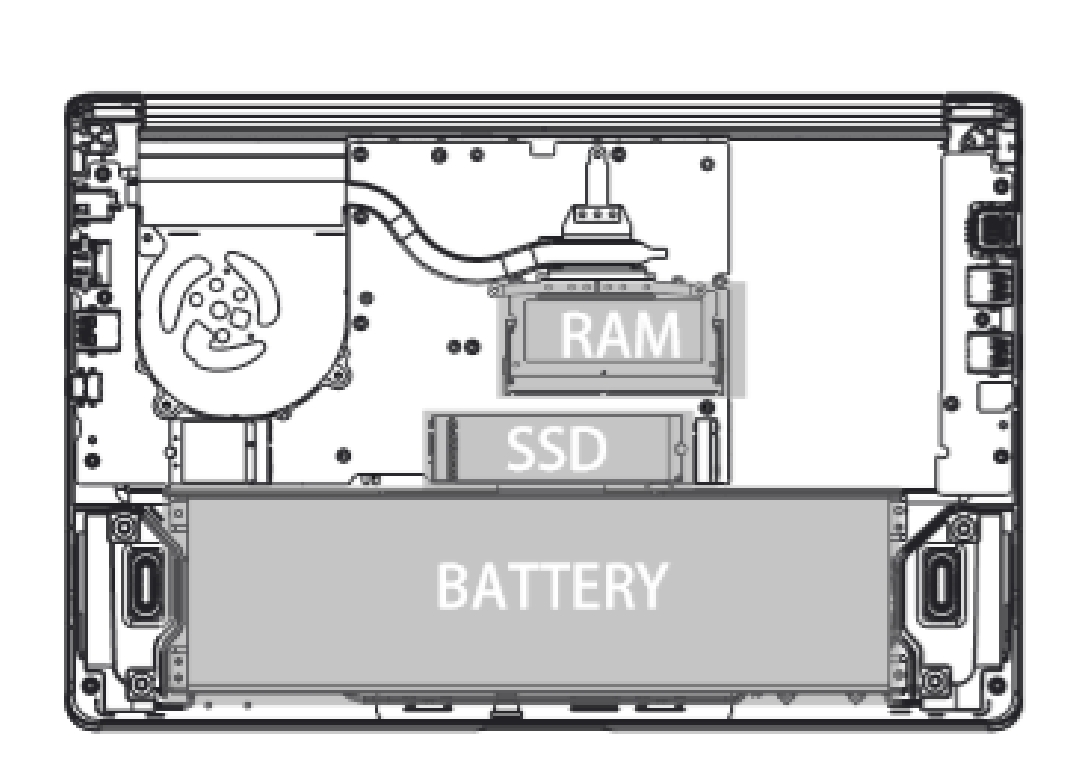

### <span id="page-7-1"></span>**Vista frontal**

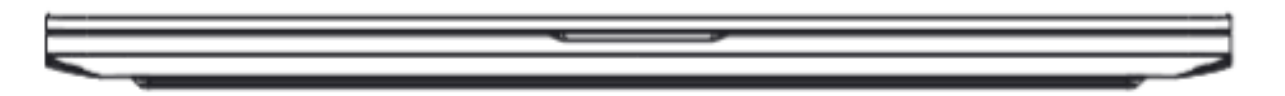

### <span id="page-8-0"></span>**Vista traseira**

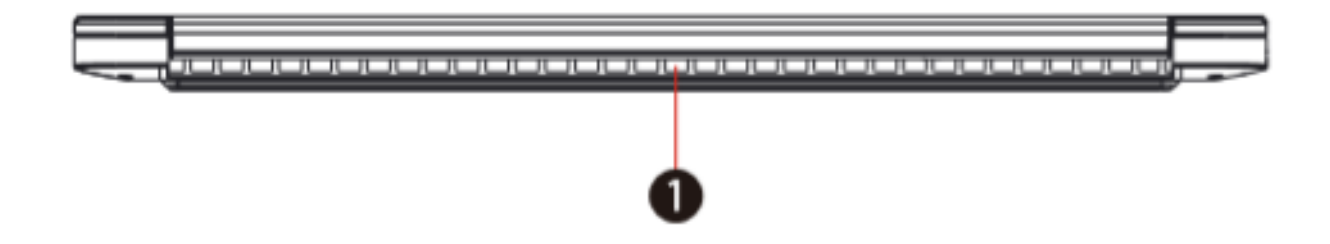

# 1

### **Ventilação**

Os ventiladores térmicos são projetados para resfriar os componentes internos e evitar superaquecimento.

### <span id="page-8-1"></span>**Vista lateral esquerda**

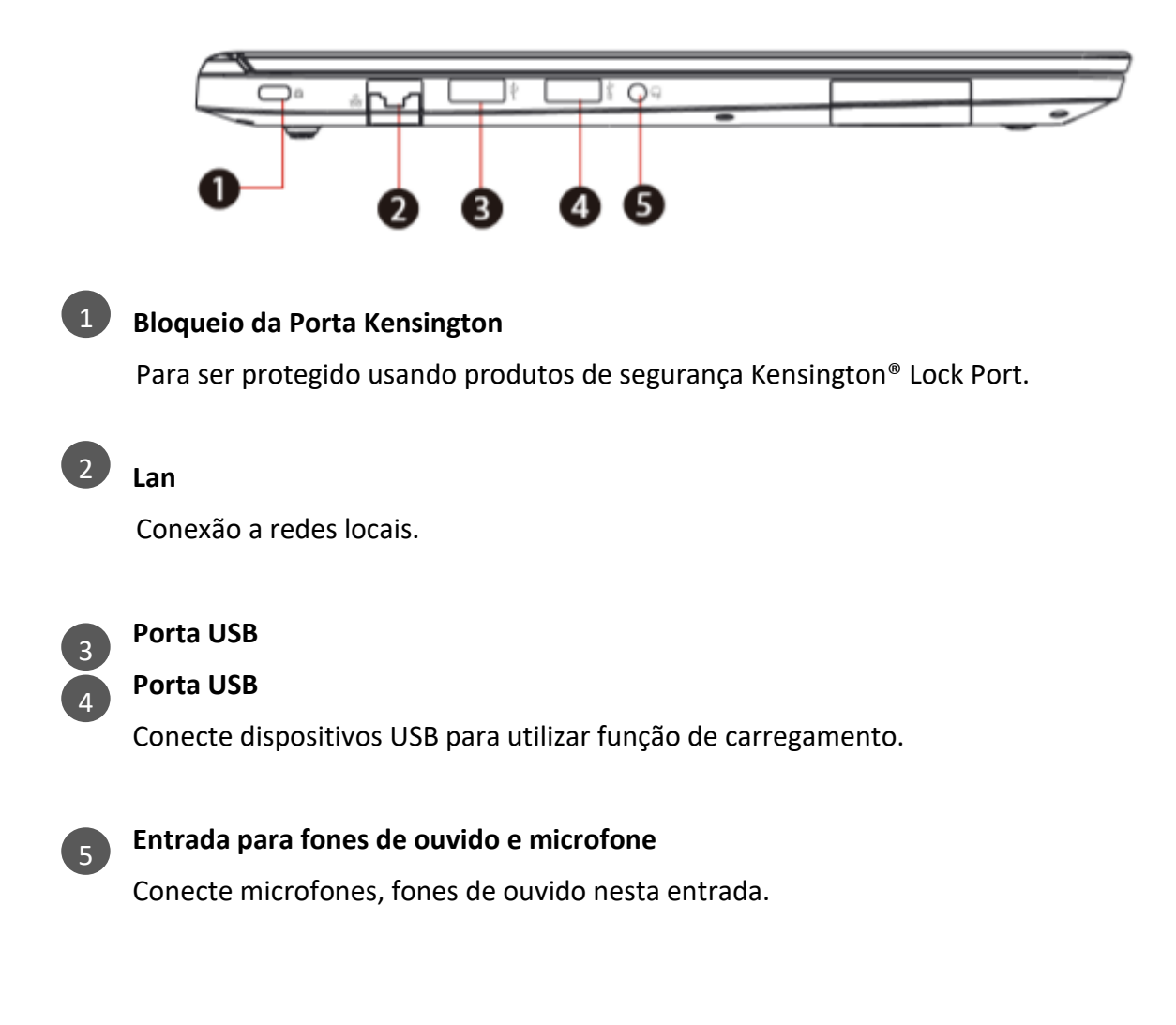

# <span id="page-9-0"></span>**Vista lateral direita**

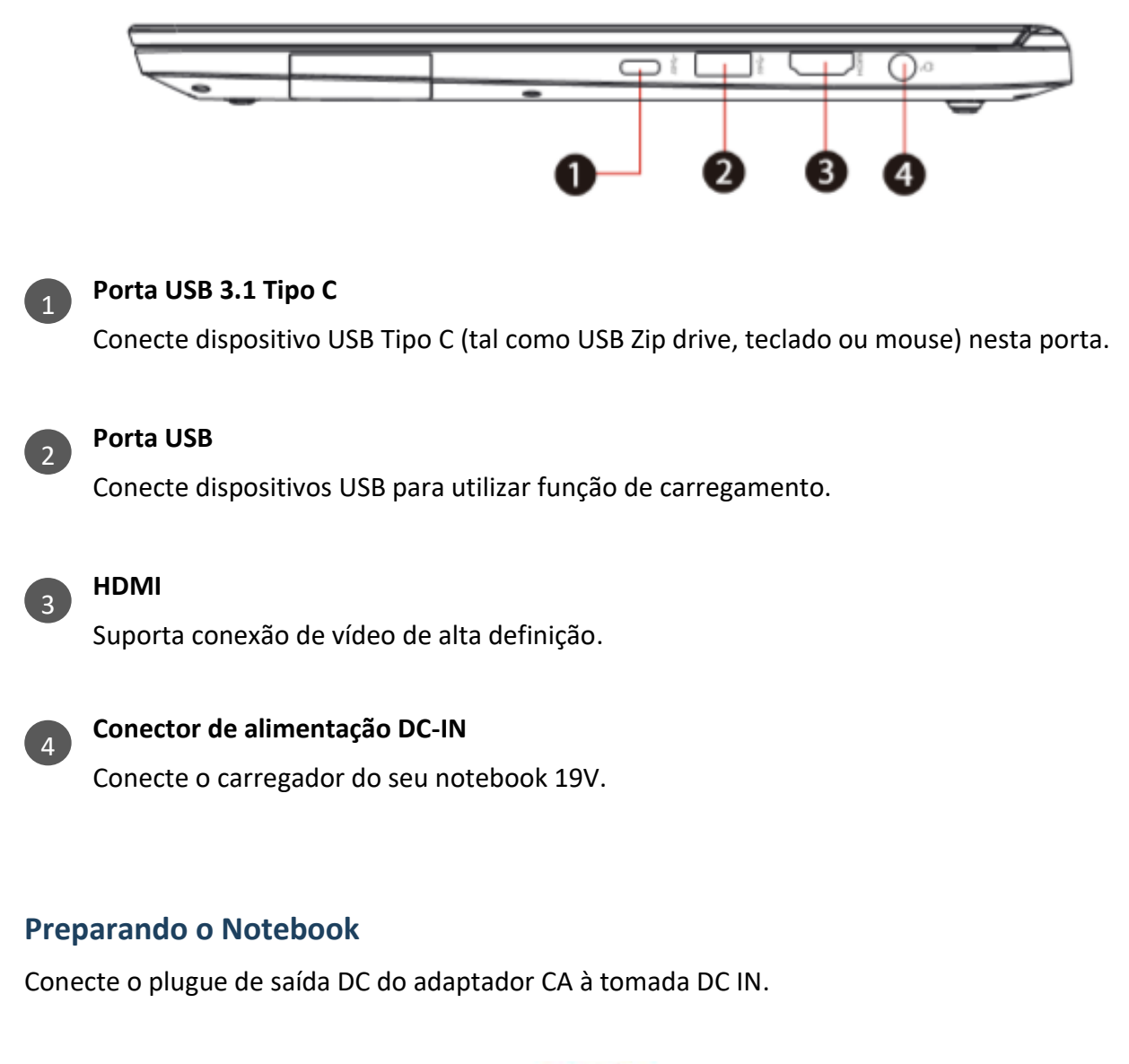

<span id="page-9-1"></span>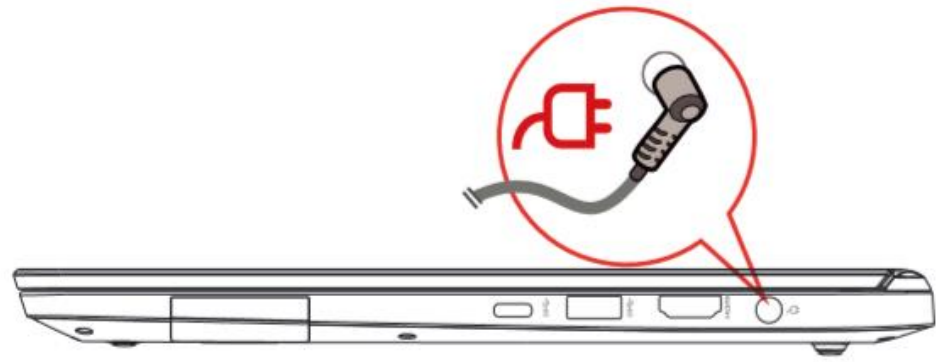

A tela pode ser aberta em ampla variedade de ângulos para uma melhor visualização.

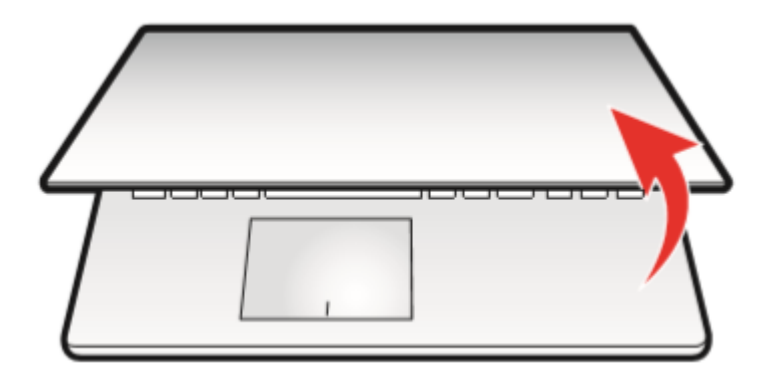

Pressione o botão liga / desliga para ligar o notebook.

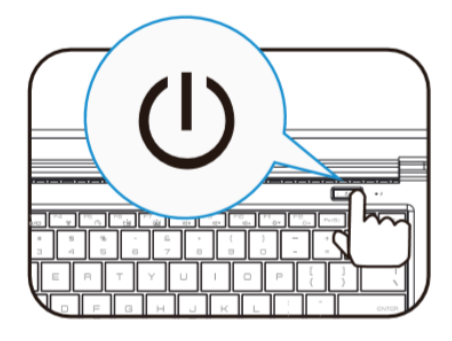

# <span id="page-10-0"></span>**Teclado**

Seu notebook tem teclado para utilização padrão, com design ergonômico. Proporciona maior conforto para ambas as mãos, apresentando ótimo desempenho para edição de textos, planilhas e apresentações ou navegação na internet. É possível alternar a função dos botões de operação do teclado, dentre outras opções através da função de propriedades do teclado no Painel de Controle do Windows.

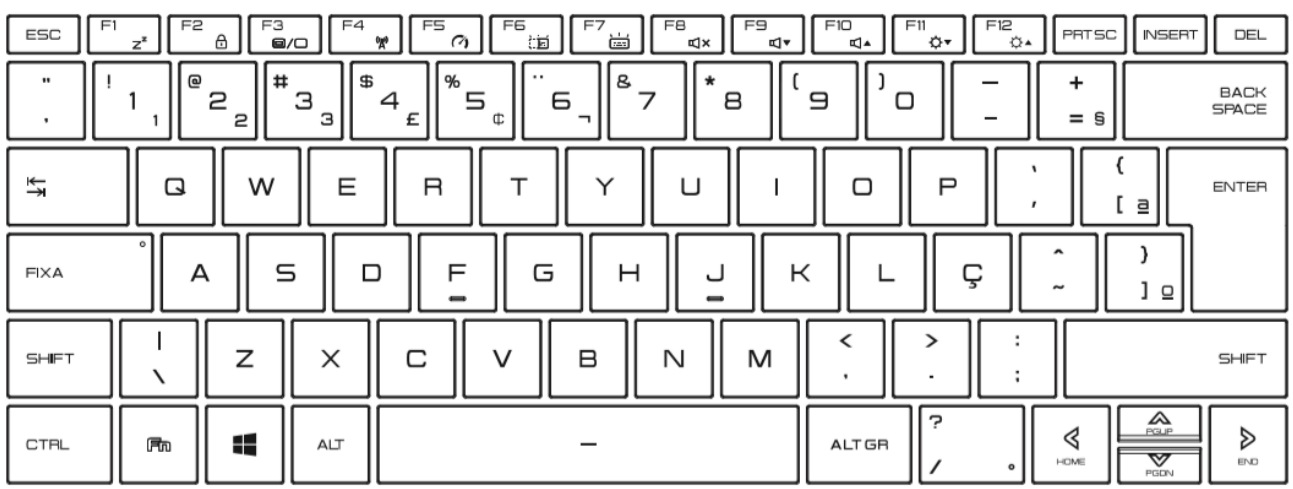

Existem teclas coloridas no seu teclado, que servem para algumas funções especificas do uso do seu notebook. Para ativar essas funções, pressione a tecla de atalho associada com a função designada, como abaixo:

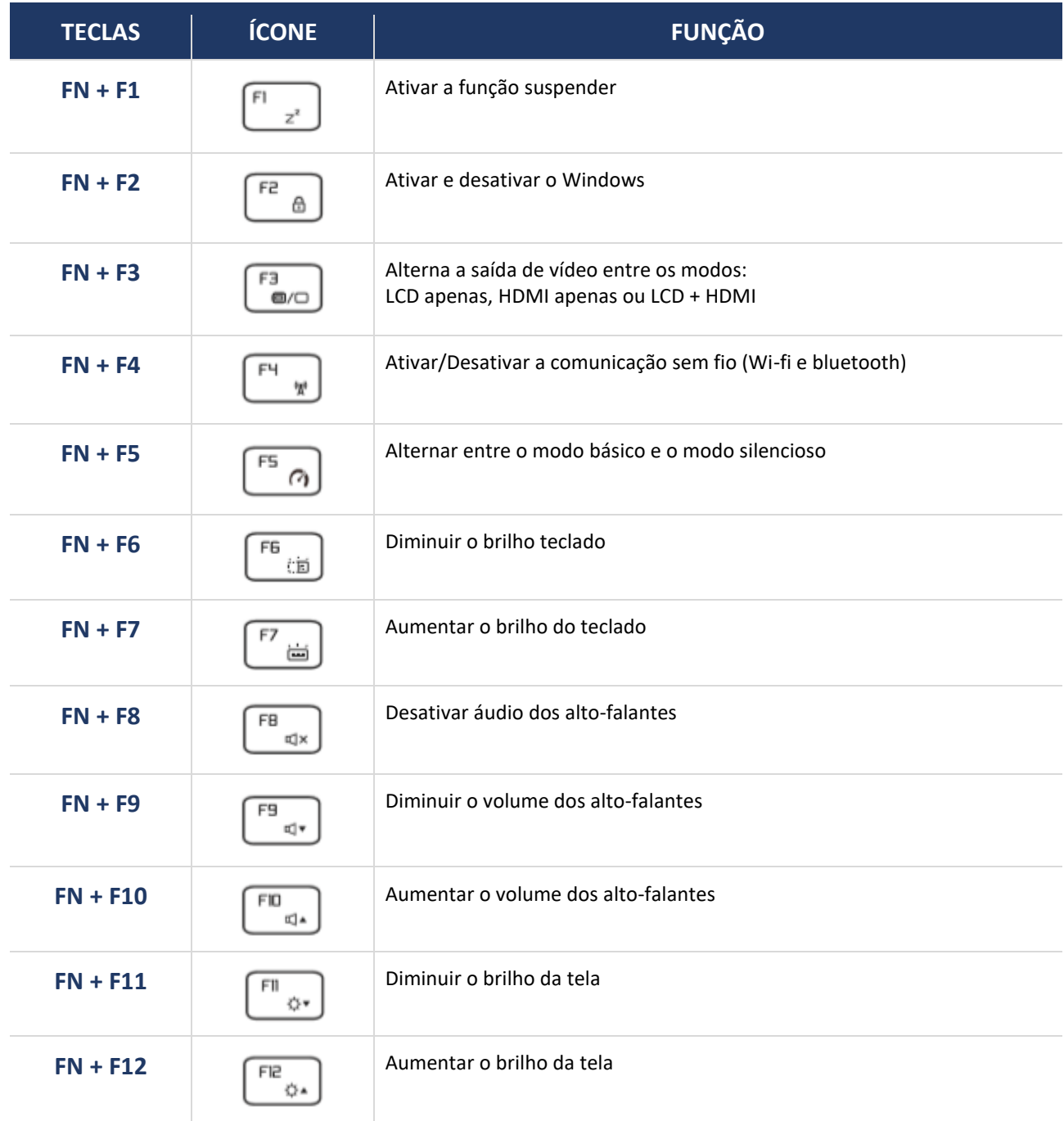

# **FUNÇÕES OPCIONAIS PARA WINDOWS 10**

No sistema Windows 10, existem atalhos adicionais para abrir utilidades do sistema:

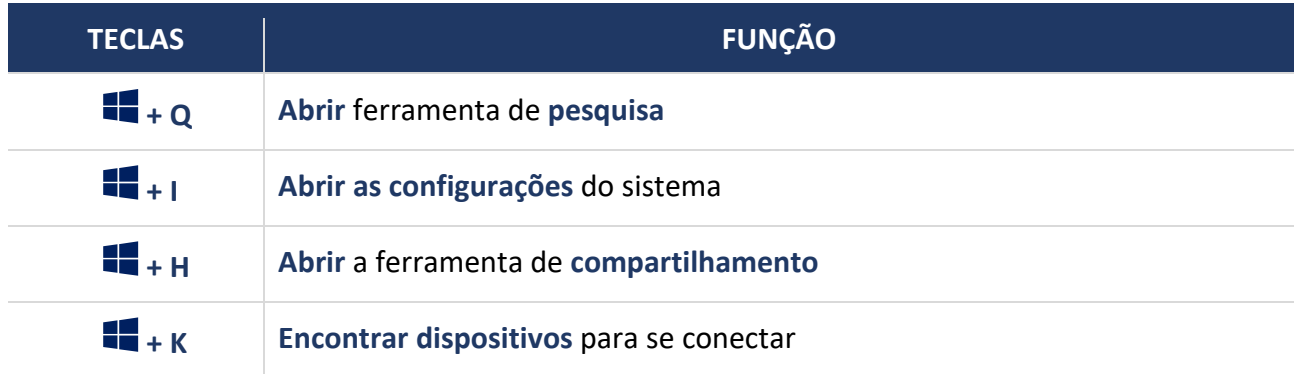

### <span id="page-13-0"></span>**Mouse**

Seu notebook tem um touchpad que possibilita a navegação de forma rápida no sistema, não sendo necessária a instalação de nenhum software, bem como configuração de recursos adicionais. Possui dois botões para operação e uma área sensível ao toque. O painel sensível ao toque é utilizado para movimentar o cursor e os botões abaixo para efetuar seleções e executar ações.

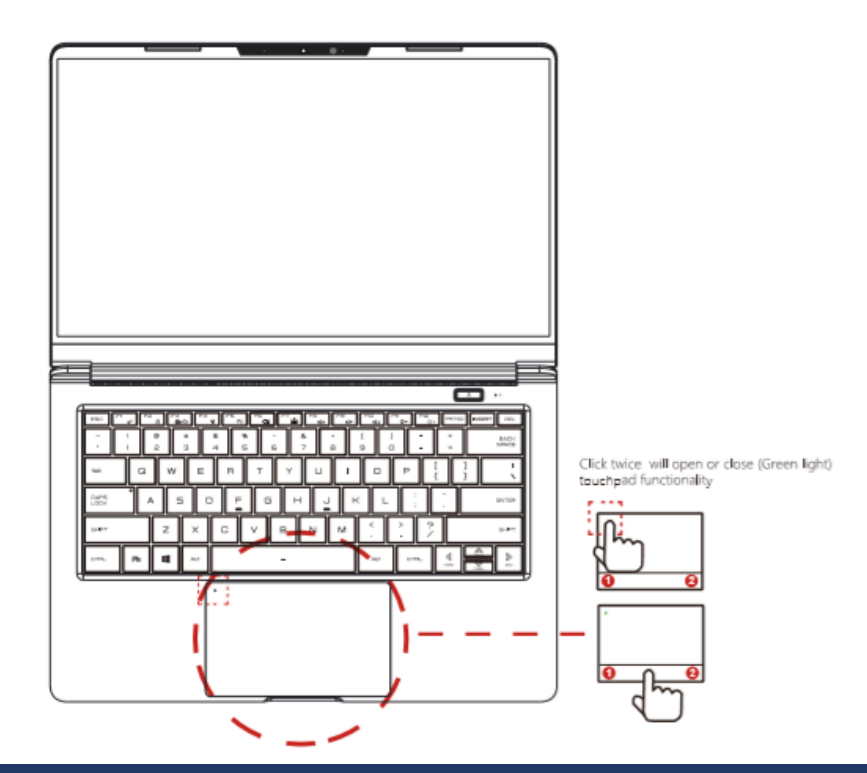

**GESTO FUNÇÃO** Clique esquerdo/clique duplo  $\mathbf O$ Mover cursor **Um dedo** Top + slides 0 Rolagem / pan **Dois dedos** Pressionar / zoom Gesto multitarefa**Três dedos**

# <span id="page-14-0"></span>**Etiquetas**

As etiquetas fixadas no computador fornecem informações necessárias para contato com nossa Rede de Assistências Técnicas Autorizadas sobre garantia, suporte técnico ou, em caso de dúvida, sobre o produto. A Etiqueta principal afixada na parte traseira do computador fornece as seguintes informações:

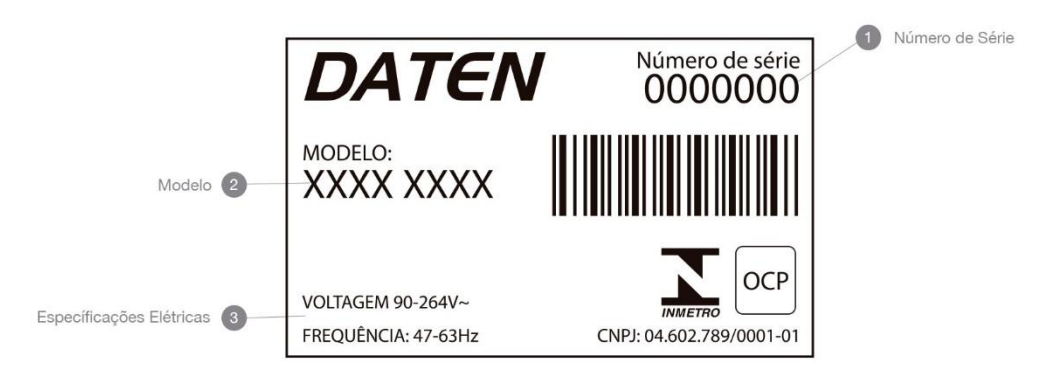

Tenha essas informações disponíveis ao entrar em contato com a Assistência Técnica autorizada DATEN. Etiquetas de certificação ANATEL da interface sem fio (somente em alguns modelos) fornecem informações sobre interfaces sem fio opcionais e as classificações de aprovação ANATEL.

# **3. Utilizando o computador**

# <span id="page-15-0"></span>**Botão Liga/Desliga**

Pressione o botão  $\bm{\omega}$  para ligar e desligar seu computador. O botão pode ser usado também para:

- 1. Ligar o computador;
- 2. Iniciar a suspensão do computador (pressione brevemente);
- 3. Sair da suspensão do computador (pressione brevemente);
- 4. Sair da hibernação do computador (pressione brevemente).

### <span id="page-15-1"></span>**Iniciando o sistema**

Quando o computador for ligado pela primeira vez, você deverá configurar o sistema operacional e os programas a serem utilizados. Para isso, basta seguir as instruções que serão passadas em cada uma das telas e aguardar o tempo necessário para a conclusão da configuração, que pode levar alguns minutos. Não interrompa o processo de configuração do sistema operacional, pois isso pode tornar o computador inutilizável.

### <span id="page-15-2"></span>**Desligando o computador**

Para evitar perda de dados e danos ao equipamento, salve e feche todos os arquivos e saia dos programas abertos antes de desligar o computador.

Nunca desligue o computador durante o processo de "boot" (processo de ligar o computador e carregar o Sistema Operacional). Isso poderá causar problemas na próxima vez que você tentar ligar o computador. Aguarde o sistema ser iniciado e utilize o processo do mesmo para desligar o equipamento.

- 1. Salve e feche todos os arquivos e saia dos programas abertos;
- 2. Clique em Iniciar e em seguida em Desligar;
- 3. Aguarde o término do processo.

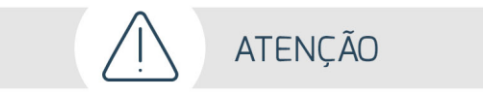

- Caso seu computador deixe de responder, pressione e segure o botão Liga/Desliga por pelo menos 5 segundos até que ele se desligue manualmente.
- Você pode definir configurações avançadas como essa acessando no Windows o item Opções de Energia no Painel de Controle. Ao localizar esse item, clique em Alterar Configurações do Plano, e em seguida Alterar as Configurações Avançadas de Energia.

# **4. Especificações técnicas**

### **DIMENSÕES**

Largura: 320,20mm Profundidade: 214,50mm Altura: 19,70mm

### **PESO**

Com bateria: ~ 1,1Kg

### **ALIMENTAÇÃO**

Fonte AC/DC com Entrada: 100/240, 50/ 60Hz - Saída: 19V/3.42A 65Watts ou 19V/2.10A 40Watts

Conecte a fonte AC/DC quando for necessário recarregar a bateria ou quando você desejar utilizar alimentação elétrica diretamente (certifique-se que a tomada esteja localizada próxima ao equipamento e que seja facilmente acessível). Este também é o jeito mais rápido de iniciá-lo, porque a bateria necessitará ser carregada, antes de você poder operar a partir da utilização da bateria. Tenha em mente que a fonte AC/DC incluído nesta embalagem foi aprovado para utilização neste notebook. A utilização de outros modelos de fonte pode danificar o Notebook ou outros dispositivos a ele ligados.

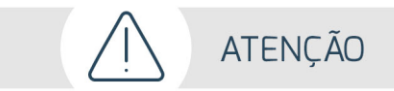

**CUIDADO: Risco de explosão se a bateria for substituída por um modelo incorreto. Para descarte, faça a devolução ao fabricante, para que tenha o destino ambientalmente correto.**

### **PROCESSADORES**

AMD Ryzen "U".

### **MEMÓRIA**

DDR4 2400 MHz até 16GB.

#### **TELA**

Full HD 14,1", 16:9 e antirreflexo. LED, resolução 1920\*1080.

#### **ARMAZENAMENTO**

2 slots, M.2 2280, Slot 1- PCIEx4/SATA, Slot 2- PCIEx2 Suporte a tecnologia SMART.

#### **REDE**

LAN 10/100/1000 Mb/s Wireless LAN IEEE802.11 b/g/n, suporte ao AC Mode (depende do modulo instalado).

### **ÁUDIO**

Suporte padrão Azalia, suporte para modo D3. 2 alto falantes 2w cada. Suporte para Microfone interno com redução de ruídos.

### **CÂMERA**

0.3/HD/2M

### **USB**

1x USB 3.1 Gen 1 Tipo C (com função de carregamento) 2x USB 3.1 Gen 1 (com função de carregamento) 1x USB 2.0 (com função de carregamento)

### **OPCIONAIS**

SDD Módulo combo WiFi + Bluetooth Card reader Webcam com infravermelho

#### **GABINETE**

Metálico de alta resistência com estrutura reforçada, chapa de alumínio e magnésio, tela com moldura de alumínio, teclado com base de alumínio.

# **CONECTORES I/O**

1x entrada DC 1x RJ45 1x microfone + fone de ouvido 1x HDMI

1x Bloqueio Kensington

### <span id="page-17-0"></span>**BIOS**

O Utilitário de Configuração da BIOS é um menu de que permite ao usuário modificar configurações básicas do sistema ou ativar determinadas características de operação. A BIOS registra os parâmetros de hardware do sistema no CMOS da placa mãe. Uma de suas principais funções inclui a condução do Power-On Self-Test (POST) durante a inicialização do sistema. Quando o sistema é

# **5. Atendimento ao cliente**

desligado, a bateria da placa mãe fornece energia necessária para o CMOS, preservando desta forma as configurações estabelecidas pelo usuário.

- O Setup Utility da BIOS deverá ser executado ao ocorrer os seguintes casos:
- 1- Uma mensagem de erro aparece na tela durante o Power-On Self Test (POST).
- 2- Necessidade de alteração das configurações padrão CMOS.

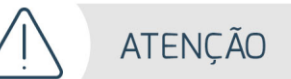

Não recomendamos a alteração das configurações da BIOS de seu computador, pois os parâmetros são ajustados em fábrica de modo a obter a melhor condição de funcionamento. Qualquer alteração sem o devido conhecimento técnico pode comprometer o funcionamento do computador.

Caso seja necessário, contate uma das Assistências Técnicas Autorizadas DATEN para que os nossos técnicos avaliem e solucionem a sua demanda.

### <span id="page-18-0"></span>**Canais de atendimento**

Para que seu atendimento seja ágil, tenha sempre em mãos o número de série do seu equipamento e a nota fiscal de compra.

- 1. Via internet: **www.daten.com.br**, seção **SUPORTE**. Lá, você encontrará respostas a perguntas frequentes, drivers, entre outros.
- 2. Via chat: no site, na seção **SUPORTE**, acesse **Suporte Técnico SETOR PÚBLICO** e depois a opção **Chat Online**.
- 3. Via e-mail: **atendimento@daten.com.br**. Ao encaminhar sua dúvida via e-mail, informar sempre o nome completo do solicitante, telefone para contato com código de área e número de série do equipamento.
- 4. Se suas dúvidas não forem solucionadas pelos canais acima, ligue para a Central de Atendimento: **0800 605 2010**, de segunda a sexta-feira, exceto feriados, **das 8 às 18 horas**.

A Central de Atendimento prestará o devido suporte e, se necessário, em caso de problemas no hardware, indicará a Assistência Técnica Autorizada, com localização mais próxima da sua residência.

### <span id="page-18-1"></span>**Solução de problemas básicos**

Neste módulo apresentaremos os problemas mais comuns que podem ocorrer devido a hardware, software ou ambos. Os problemas que podem ocorrer, são na sua maioria de fácil solução, porém se um mesmo problema ocorrer por diversas vezes, entre em contato com a Central de Atendimento ao Cliente.

### **Verificações preliminares**

- Verifique se o cabo de alimentação está corretamente conectado ao computador e a uma tomada elétrica.
- Verifique se a tomada elétrica está funcionando.
- Verifique se a fonte de alimentação ininterrupta (UPS) ou a régua de energia está ligada.
- Se algum componente do computador tiver sido adicionado ou removido antes do problema começar, verifique se você executou o procedimento de remoção e instalação corretamente.
- Se aparecer uma mensagem de erro na tela, anote-a exatamente como ela aparece (essas observações são importantes caso seja necessário entrar em contato com a Assistência Técnica Autorizada DATEN).
- Se ocorrer um erro em um programa específico, consulte a documentação do mesmo.

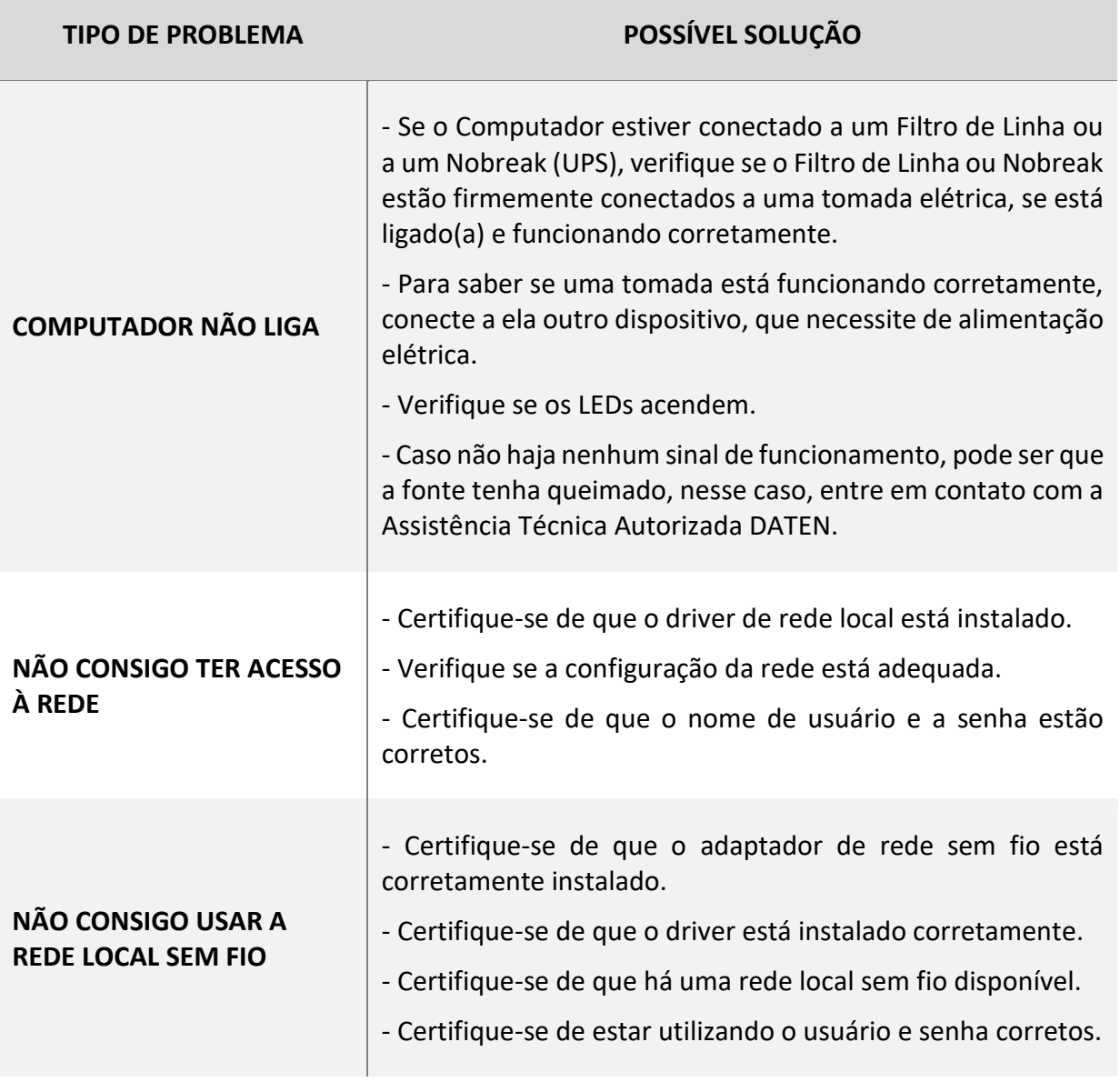

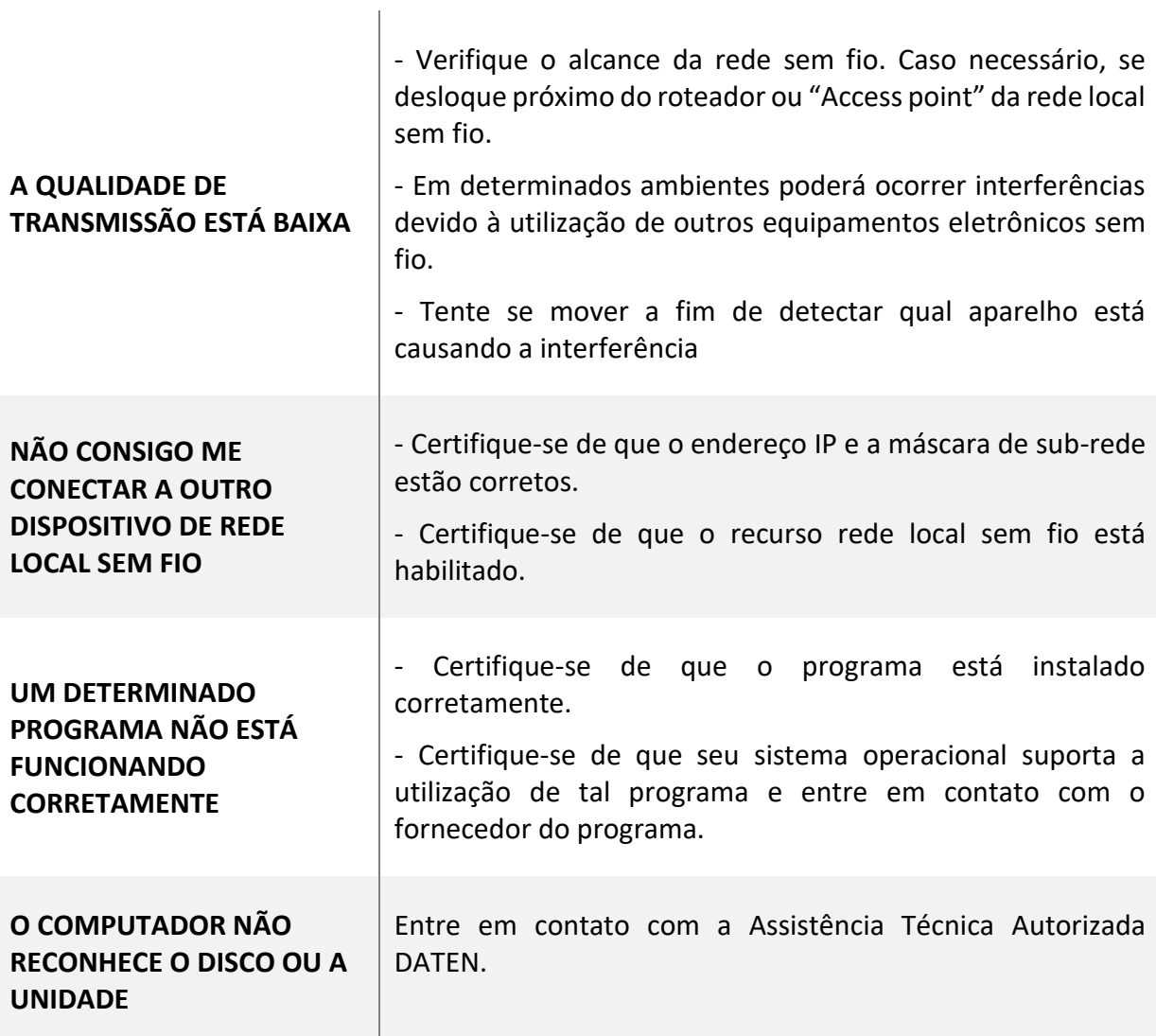

<span id="page-21-0"></span>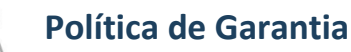

### **Condições Gerais da Garantia**

A Daten oferece exclusivamente para os setores Público e Corporativo a Garantia Estendida modalidade on-site, com períodos que podem variar entre 12 e 60 meses, de acordo com o contrato de fornecimento ajustado com cada cliente. Os prazos de atendimento e solução também são específicos para cada contrato

A Daten mantém técnicos disponíveis para atendimento remoto via telefone e chat. Caso não seja possível resolver remotamente o problema, o técnico encaminhará a ocorrência para atendimento presencial através da rede autorizada.

Para minimizar o tempo de atendimento tenha em mãos o número de série do seu equipamento. Pedimos que esteja próximo a seu equipamento e que disponha de cerca de 15 minutos para a avaliação do problema.

A Daten assegura a disponibilidade de peças compatíveis para reposição, por um período de até cinco anos após o fim da produção.

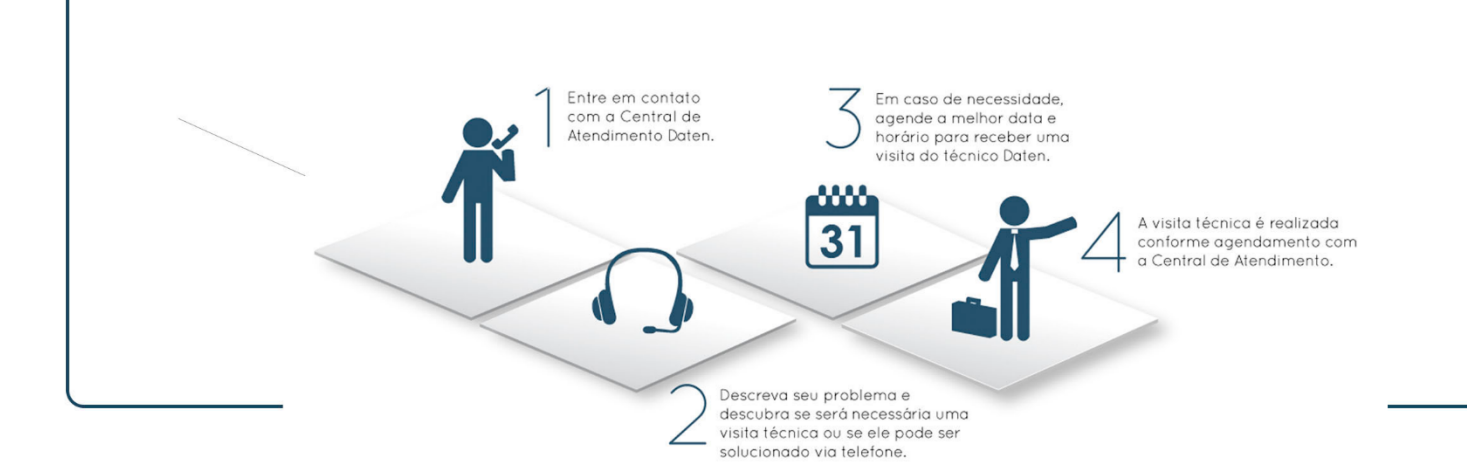

### <span id="page-22-0"></span>**Dicas de conforto e ergonomia**

O uso prolongado de teclado ou mouse pode levar a dores nos músculos e nervos a menos que algumas orientações sejam seguidas. Trabalho intenso no computador sem alternância, pausas para descanso e mudanças de postura pode ser prejudicial. É possível trabalhar com maior segurança e conforto adotando-se as seguintes dicas ergonômicas.

- Mantenha boa postura quando usar o teclado. Use uma cadeira que tenha suporte para as costas.
- Mantenha seus pés apoiados no chão ou em um suporte apropriados para apoiar os pés. Isso ajuda a reduzir a pressão sobre as costas.
- Evite girar ou inclinar o tronco ou o pescoço ao trabalhar. Itens de uso frequente devem ser posicionados diretamente a sua frente em um anteparo para cópias.
- Mantenha seus ombros relaxados, com os cotovelos junto ao corpo.
- Evite apoiar seus cotovelos em superfície dura ou na mesa. Use pequenas almofadas se necessário.
- O antebraço deve ficar alinhado em angulo de 100° a 110° com o teclado de modo a ficar em posição relaxada. Isso requer que o teclado fique em posição inclinada (a parte de trás do teclado, que fica mais próxima a você deve ficar mais alta que a parte da frente, isto é, a que fica mais próxima ao monitor) durante o trabalho.
- Os pulsos devem ficar em posição neutra ou reta ao digitar ou se usar algum dispositivo de apontamento ou calculadora. Movimente seus braços sobre o teclado e os apoios para os pulsos enquanto digita. Evite permanecer com os cotovelos sobre a mesa ou os apoios. Isso evita que os pulsos sejam forçados a assumir posições para cima, para baixo e para os lados.

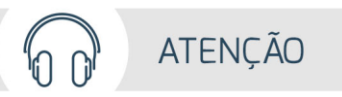

- 1. Não utilize o fone de ouvido por períodos prolongados.
- 2. Antes de colocar o fone no ouvido, verifique se o volume do mesmo não se encontra muito alto.
- 3. Recomendamos usar o fone de ouvido no máximo a 80 decibéis de volume, que é o limite seguro de som contínuo para o ouvido, conforme padrão do conselho de medicina.

### <span id="page-23-0"></span>**Precauções e segurança**

- 1. Não deixe seu computador exposto à umidade excessiva, pois o equipamento pode sofrer curto circuito.
- 2. Não exponha seu computador a campos eletromagnéticos.
- 3. Não coloque seu computador em superfícies desiguais ou instáveis, pois o mesmo pode cair.
- 4. Não cubra ou coloque seu computador em superfícies que possam obstruir a entrada de ar, bloqueando quaisquer aberturas de ventilação no computador. Elas foram tecnicamente dimensionadas para garantir uma perfeita ventilação.
- 5. Utilize o computador apenas em superfícies planas e duras. Não permita que outra superfície rígida, como a lateral de uma impressora, ou uma superfície macia, como um travesseiro ou tapetes e roupas grossas, bloqueie as aberturas de ventilação.
- 6. Para evitar perda de dados, salve e feche todos os arquivos e saia dos programas abertos antes de desligar seu computador. Sempre desligue seu computador pelo Sistema Operacional. Se for Windows, use a opção "Desligar", no menu Iniciar.
- 7. Não remova os parafusos do seu computador, pois o mesmo perderá a garantia.
- 8. Nunca insira nenhum objeto através das aletas da área de ventilação. Mantenha limpo de poeira e não bloqueie a ventilação. Isso pode causar aquecimento excessivo de seu computador.
- 9. Verifique o tipo de voltagem de sua região.
- 10. Tome a providência de não deixar o cabo de força e os demais cabos externos, de seu computador, esticados pelos locais destinados ao trânsito de pessoas.
- 11. Não deixe o seu computador desligado por várias semanas, pois ele poderá danificar.
- 12. Dependendo da superfície de utilização do Mouse, recomenda-se a utilização de um Mouse Pad.
- 13. Somente conecte algum periférico ou acessório interno ao seu equipamento, quando este estiver desligado. Consulte a rede de Assistência Técnica Autorizada DATEN, para informações a respeito.
- 14. Não sobrecarregue as tomadas, evite o uso de extensões como benjamins (acessório elétrico).
- 15. Não tente reparar este equipamento, nem permita que pessoas não autorizadas o façam. Há risco de choque elétrico (descargas de alta tensão) ainda que desligado da tomada. Sempre que necessário procure a Assistência Técnica Autorizada DATEN.
- 16. O computador está em conformidade com normas de segurança acessadas pelo usuário definidos pelo IEC 60950-1:2005 – Second edition (International Standard for Safety of Information Technology Equipment – Padrão Internacional de Segurança de Equipamentos de Tecnologia da Informação) e de acordo com as prescrições da Portaria INMETRO nº 170 de 10 de abril de 2012.

# **ATENCÃO**

Para reduzir o risco de choque elétrico ou danos no equipamento, siga as seguintes orientações:

### <span id="page-24-0"></span>**Instruções para limpeza**

- Desligue o cabo de força da tomada antes de iniciar a limpeza do seu computador. O gabinete deve ser limpo com pano macio levemente umedecido com água e, logo após, secar completamente com o mesmo tipo de pano usado para a limpeza. Não utilizar detergentes que contenham benzol, gasolina, nem qualquer outro tipo de solvente, ou soluções abrasivas. Assegure-se de que seu computador esteja completamente seco antes de ligar novamente o cabo de força à rede.
- Para a limpeza da tela, recomendamos utilizar somente um pano macio e sem fiapos. Não utilizar detergentes que contenham benzol, gasolina, nem qualquer outro tipo de solvente, ou soluções abrasivas para limpeza do monitor.
- Limpe o teclado com um pano macio e limpo levemente umedecido com água e, logo após, secar completamente com o mesmo tipo de pano usado para a limpeza.
- Não utilizar detergentes que contenham benzol, gasolina, nem qualquer outro tipo de solvente, ou soluções abrasivas. Evite limpar várias teclas ao mesmo tempo, pois o pano pode enroscar e danificar alguma das teclas.
- Utilize jato de ar frio para remover a poeira ou qualquer sujeira que fique depositada entre as teclas. Caso caia água, deixe o teclado secar antes de ligar o computador novamente.
- Limpe o mouse usando apenas um pano macio e limpo levemente umedecido com água e, logo após, secar completamente com o mesmo tipo de pano usado para a limpeza. Não utilizar detergentes que contenham benzol, gasolina, nem qualquer outro tipo de solvente, ou soluções abrasivas, seu mouse é óptico sendo assim, não tente limpar a parte interna do mesmo.

# **7. Guia para instalação e desinstalação dos componentes**

A sequência pela qual a instalação é feita pode variar conforme o tipo dos dispositivos usados. As instruções de instalação aplicam-se aos computadores da DATEN e servem apenas como referência.

Antes de instalar os dispositivos, certifique-se que o computador está desligado. Retire o cabo de alimentação da tomada elétrica para evitar danos aos dispositivos e aos componentes do sistema.

Coloque o computador sobre uma superfície estável para evitar uma instalação incorreta devido à instabilidade do mesmo.

Utilize as orientações para os posicionamentos dos cabos, vide sumário – Especificações Técnicas e localize a página correspondente.

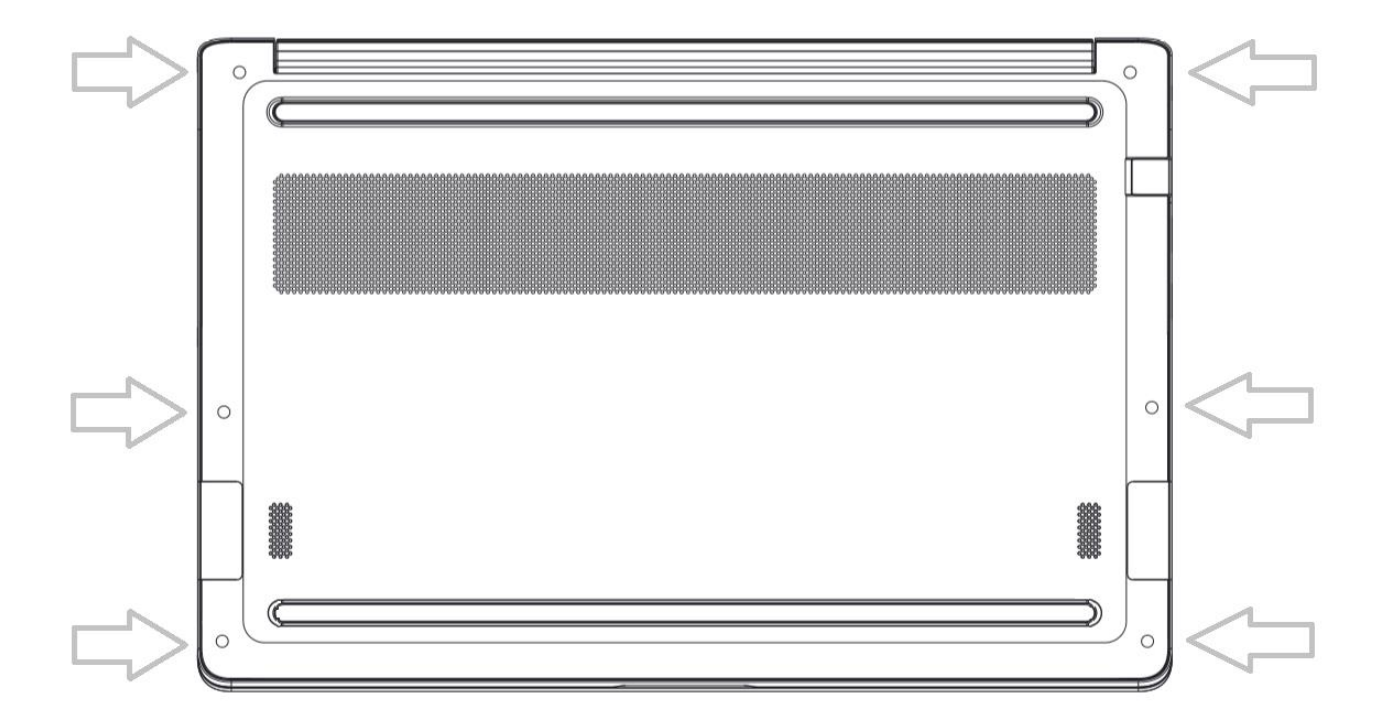

- 1. Remova os parafusos da tampa em destaque;
- 2. Em seguida, remova a tampa traseira.

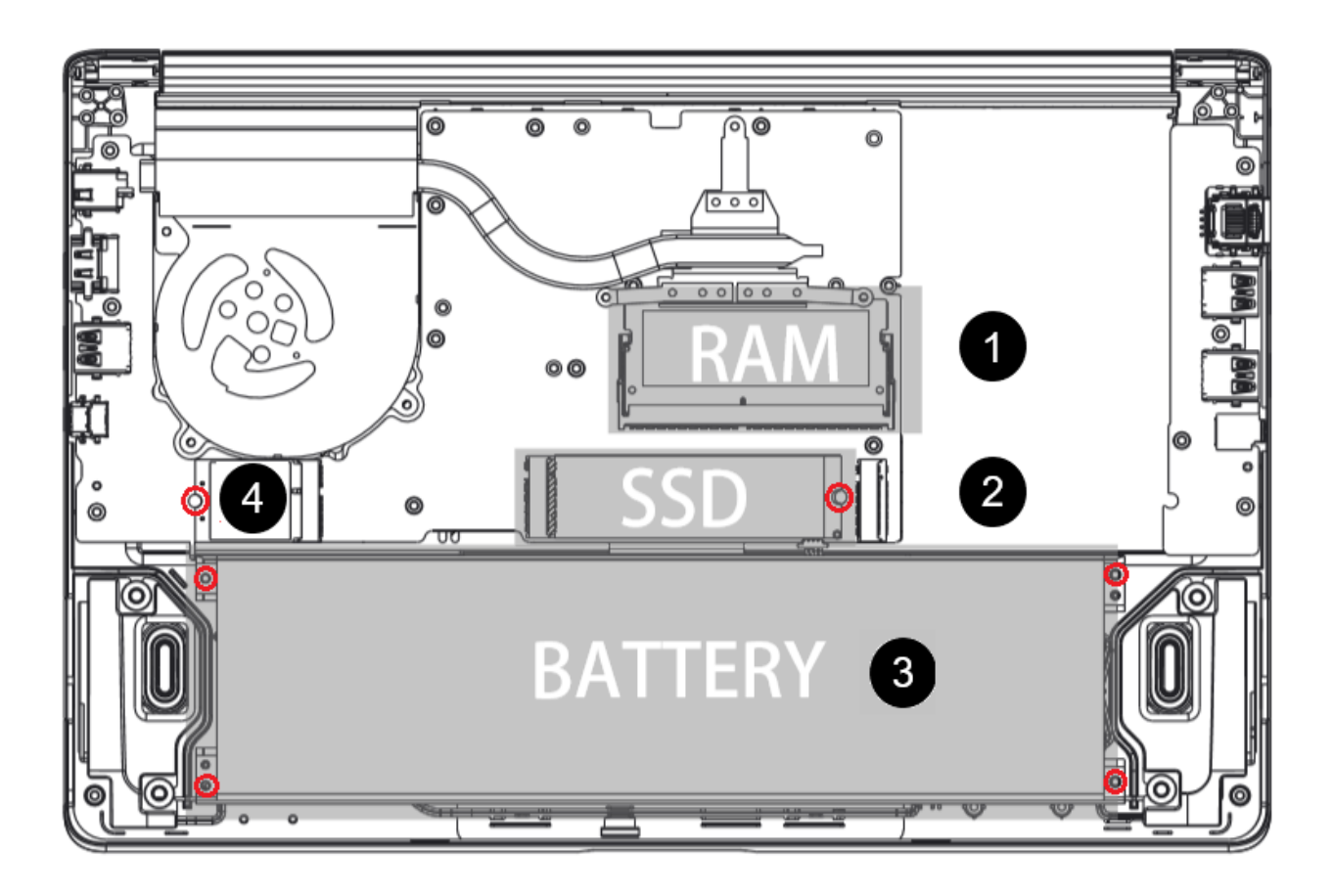

Ao abrir a tampa, você terá acesso aos módulos de SSD, ao soquete de memória RAM, ao módulo da WLAN e Bateria.

Primeiramente, devem-se visualizar os parafusos a serem retirados para remoção dos hardwares: Placa WLAN, SSD e Bateria, indicados por 2, 3 e 4. As memórias, indicadas em 1, são removidas de outra maneira.

Com o auxílio de uma chave philips apropriada, efetue a remoção dos parafusos que estão destacados com os círculos, conforme a ilustração acima. Após a remoção do parafuso, remova cuidadosamente o hardware.

Para remover a placa de wireless, é necessário que desconecte a antena e o cabo que ligam a WLAN à placa mãe antes de desparafusar a placa. Feito isto, desparafuse e retire-a do compartimento.

Após retirar o parafuso do SSD, remova a placa do módulo.

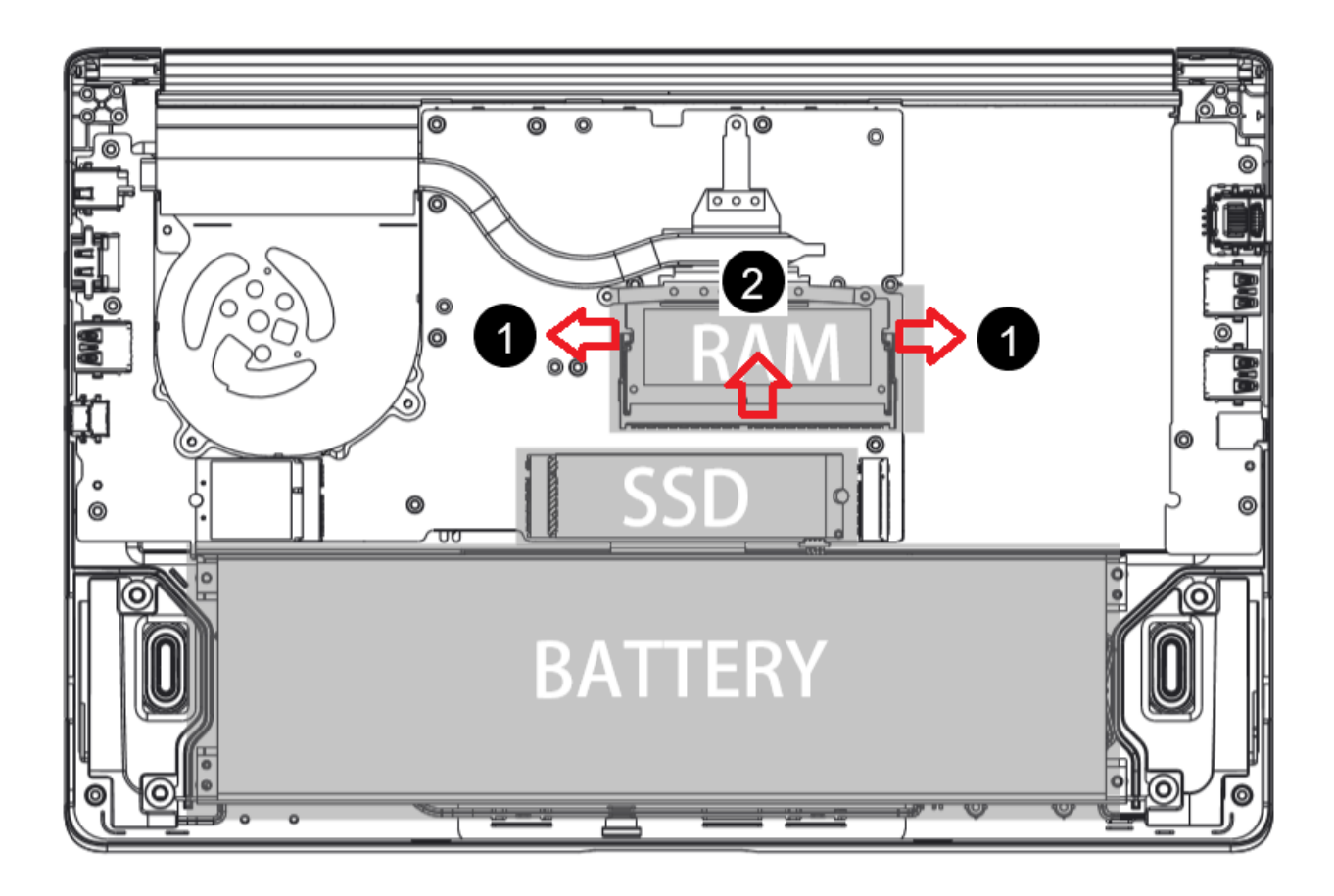

Por fim, destrave as memórias conforme indicado em 1, afastando as travas de dentro para fora e remova-as na direção indicada em 2.

# <span id="page-28-0"></span>**8. Informações adicionais:**

### **Rótulo ecológico (PE 351)**

1) Informações de gerenciamento de energia:

- Consumo Mínimo = 0,35 Watt.
- Consumo Máximo = 40,00 Watts.
- Consumo Modo Espera = 12,00 Watt.
- Consumo Modo Suspensão = 2,00 Watt.
- Consumo Modo Desligado = 0,35 Watt.
- 1- Este equipamento quando não conectado a qualquer tomada elétrica consome potência zero.
- 2- É permitido a este equipamento a atualização e substituição dos seus módulos, através do Guia de instalação e desinstalação deste manual e ou através das assistências técnicas DATEN.
- 3- Não é permitido descarte dos nossos produtos, baterias e/ou embalagens em lixo doméstico e/ou enviado para aterro. A DATEN possui um sistema de logística reversa de seus equipamentos, baterias (baterias recarregáveis) e embalagens. O processo de envio, recolhimento e destinação do material consistem em oferecer aos seus clientes duas opções diferentes para a destinação final correta dos seus produtos:
	- a- Envio às assistências autorizadas DATEN: O consumidor deve se dirigir a uma Assistência Técnica Autorizada onde poderá deixar os seus produtos, baterias e/ou embalagens para reciclagem sem qualquer tipo de custo.
	- b- Envio por Correios: O consumidor poderá enviar o seu produto, baterias e/ou embalagens para uma das Assistências Técnicas Autorizadas através dessa modalidade. Nesta opção, os custos de envio serão por conta do cliente.
- 4- Instruções para prolongar a vida útil de sua bateria
	- a- Sempre que tiver tomada por perto, conecte seu Notebook na energia, utilize a bateria apenas quando necessário.
	- b- Se for passar longos períodos sem usar o notebook (uma semana ou mais), remova a bateria do aparelho e guarde-a mesma com 40% de carga (não é recomendável guardar com 100% da carga).
	- c- Quando estiver usando o notebook apenas na bateria, **EVITE**: jogar games pesados, gravar CD/DVDs ou qualquer outro programa pesado que exija muito poder de processamento, pois descargas rápidas diminuem a vida útil da bateria.
- 5- Para limpeza leia as orientações disponível nesse manual, tópico INSTRUÇÕES DE LIMPEZA.

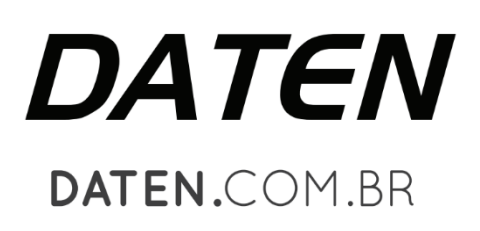

Daten Tecnologia®. Todos os direitos reservados. Este documento é de propriedade da Daten Tecnologia, não podendo ser reproduzido, transmitido, transcrito, total ou parcialmente, sem autorização prévia por escrito da mesma. Seu conteúdo possui caráter técnico-informativo. A Daten Tecnologia reservase o direito de realizar as alterações que julgar necessárias em seu conteúdo sem prévio aviso. Daten Tecnologia não assume responsabilidade por danos que venham a ocorrer direta ou indiretamente devido a discrepância desse conteúdo. Todos os nomes de empresas e produtos citados são marcas registradas de seus respectivos proprietários. Microsoft, Windows e o logotipo Windows são marcas registradas da Microsoft Corporation nos Estados Unidos e em outros países. Intel, Atom, Celeron, Pentium e Core são marcas comerciais ou marcas registradas da Intel Corporation nos Estados Unidos e em outros países. HDMI, a logo HDMI e High-Definition Multimedia Interface são marcas comerciais ou marcas registradas de HDMI Licensing LLC nos Estados Unidos e em outros países. Fotos meramente ilustrativas e as cores podem variar conforme o modelo. Componentes sujeitos à alteração sem prévio aviso. Empresa beneficiada pela Lei da Informática.

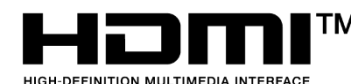

TM Os termos HDMI e HDMI High-Definition Multimedia Interface, e o logotipo HDMI são marcas ou marcas registradas da HDMI Licensing Administrator, Inc. nos Estados Unidos e em outros países.

Ver: 1.a

**30**